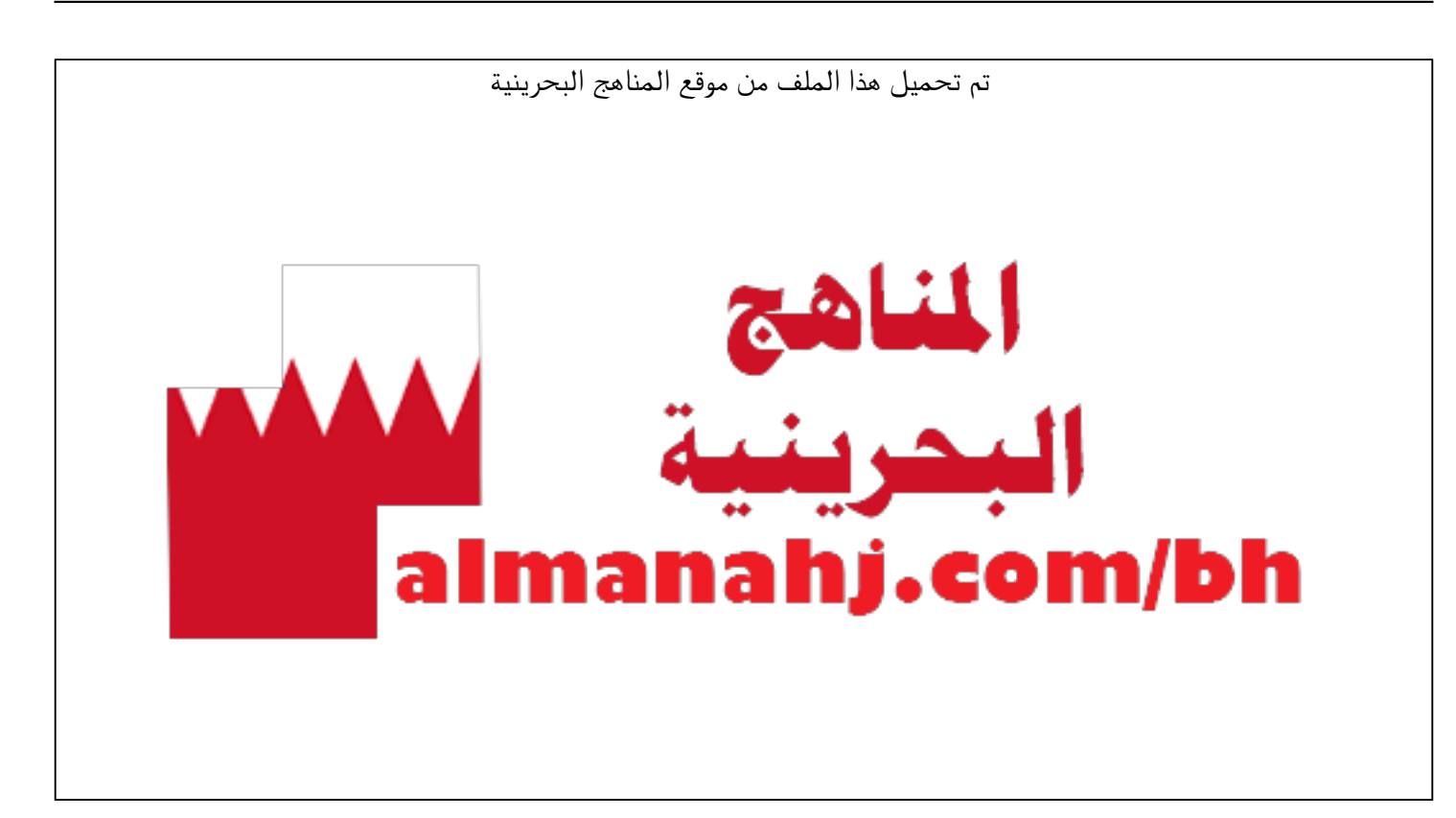

[\\*للحصول على أوراق عمل لجميع الصفوف وجميع المواد اضغط هنا](https://almanahj.com/bh) 

<https://almanahj.com/bh>

[\\* للحصول على أوراق عمل لجميع مواد الصف السابع اضغط هنا](https://almanahj.com/bh/7) 

<https://almanahj.com/bh/7>

[\\* للحصول على جميع أوراق الصف السابع في مادة حاسوب ولجميع الفصول, اضغط هنا](https://almanahj.com/bh/7computer) 

<https://almanahj.com/bh/7computer>

[\\* للحصول على أوراق عمل لجميع مواد الصف السابع في مادة حاسوب الخاصة بـ الفصل الثاني اضغط هنا](https://almanahj.com/bh/7computer2) 

<https://almanahj.com/bh/7computer2>

[\\* لتحميل كتب جميع المواد في جميع الفصول للـ الصف السابع اضغط هنا](https://almanahj.com/bh/grade7) 

<https://almanahj.com/bh/grade7>

 [للتحدث إلى بوت على تلغرام: اضغط هنا https//:t.me/almanahjbhbot](https://t.me/omcourse_bot)

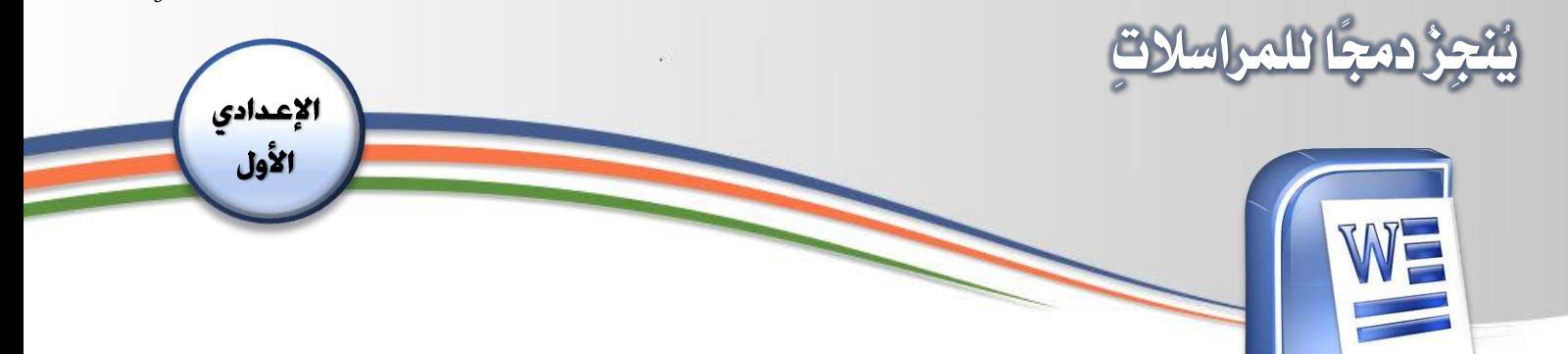

## الأهداف:

- يتفهّمُ خياراتِ البِنيةِ الشَّرطيّةِ ووظائفَ كلٍّ منها. ्<br>∢ ֡֡֕<br>֧֦֧֦֧֦֧֦֧֦֧ ֺ<u>֓</u> ֦֧֦֧֦֧֦֧֦֧֦֧֦֧ׅ֧֝֝֜֓<u>֚</u> "<br>ש - يستخدمُ أداةَ الشّرطِ IF…Then…Else في صياغةِ المستنَدِ الأساسيِّ. ء<br>م  $\tilde{1}$ ֺ<u>֡</u>  $\ddot{\cdot}$ ڋ ر<br>س

## المقدمة:

ء<br>≏ ֺ<u>֓</u> استخدامُ أداة الشّرط IF…Then…Else في صياغةِ المستنَدِ الأساسيِّ إذ أحتاجُها مَثلًا  $\ddot{\cdot}$  $\tilde{\zeta}$ ֦֧֡֡<br>֧<u>֝</u> ًَُ<br>أ لتحديدِ مَن هُم المعلّمونَ الذينَ سيأتونَ في موعدٍ محدّدٍ دونَ الآخرينَ، حيثُ أشترِطُ ً<br>ہ ر<br>و ֦֡֕֟ ََ َ֡֡<u>֚</u> َ  $\ddot{\cdot}$ ٍ<br>مُ ر<br>1 ; ֧֧֖֧֦֧֧֦֧֧֦֧֧֧ׅ֧֦֧֧֧֧֧֡֓֓֓֝֓֝֓֜֓֓֜֓֜֓֓֝֬֜֓֓֜֓֓֜֓ أنَّ معلّمِي قسمِ العلومِ فحسبُ مَن سيحضرونَ إلى المحاضرةِ الساعةَ العاشرةَ ً<br>۵ َ  $\overline{\mathbf{r}}$ ֦֧֦֧֝<u>֓</u> ً<br>ئ ֦֧֦֧֦֧֦֧֦֧ׅ֧֦֧ׅ֦֧ׅ֧֧ׅ֧ׅ֧֧֧ׅ֧֧ׅ֧֧ׅ֧֧֚֝֜֓֓֜֓֡֬֜֓֓֝֬֜֓֜֓֓֜֜֬֓֜֓֓֜֓֜֓֜֬ صباحًا، أمّا غيرهم فسيحضرونَ الساعةَ التاسعةَ صباحًا. ់<br>:  $\ddot{\mathbf{r}}$  $\ddot{\phantom{0}}$ ً

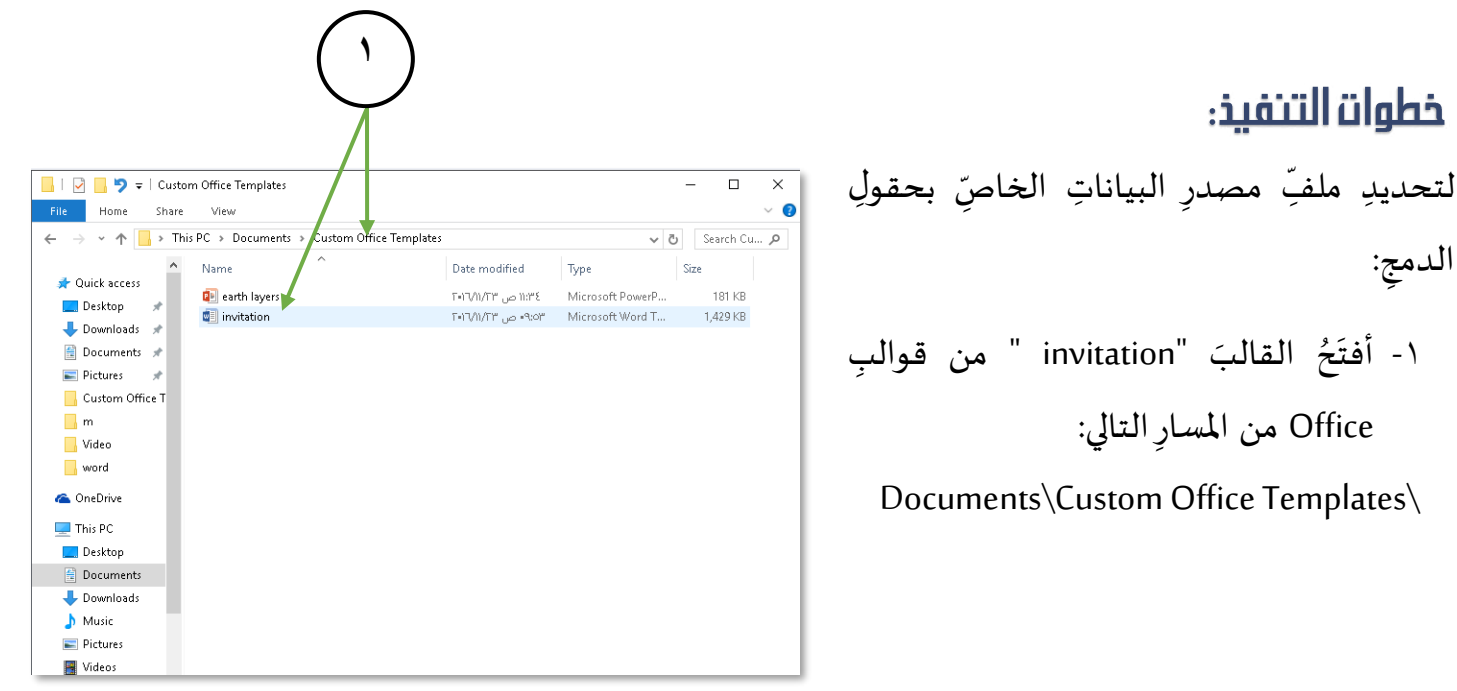

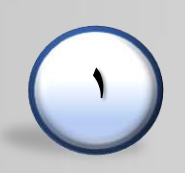

هذا المؤلف مُعَدٌّ من إدارة المناهج — وزارة التربية والتعليم — مملكة البحرين َ ُ

**2**

39 words [ B Arabic (Bahrain)

**يُنجِزُ دجمًا للمراسالتِ**  $\sim$ me Insert Design Lavout References Mailings Review View **This wall**  $\overline{a}$ .<br>٢- أضيفُ كلمةَ "الساعة" بعدَ كلمةِ " َ Create Start Mail Merge<br>| Create Start Mail Merge | Witte & Insert Fields<br>| Finish | Finish | Finish | Create Start 1991 | 1992 | 1994<br>| Emission | Start 1992 | 1994 | 1994 | 1994 | 1994 | 1994 | 1994 | 1994 | 1994 | 1994 فضور محاضرة اليوم". **2**العنزم الاستاذ/ فرس تعبة طب يسر قسم العلوم بأكرسة دعوت<mark>كم لتضور فعاليات يوم الأرض حيث ستقام م</mark>حاضرة بعنوان «طبقات الأرا للدكتور /محمد أحمد، وذلك يوم / الساعة بقاعة الجاضرات بالدرسة. ولكم منا جزيل الشكر.  $\begin{picture}(100,10) \put(0,0){\line(1,0){10}} \put(15,0){\line(1,0){10}} \put(15,0){\line(1,0){10}} \put(15,0){\line(1,0){10}} \put(15,0){\line(1,0){10}} \put(15,0){\line(1,0){10}} \put(15,0){\line(1,0){10}} \put(15,0){\line(1,0){10}} \put(15,0){\line(1,0){10}} \put(15,0){\line(1,0){10}} \put(15,0){\line(1,0){10}} \put(15,0){\line($ **3**  $\sigma$  : Document2 - Word  $\overline{H}$ ֧֦֧֦֧֦֧֚֝֝֝֝<br>֧֚֚֝ ۣ ۰۳ أختارُ من قائمةِ mailing أي مراسلاتِ زرِّ Home Insert Sesign Layout References Mailings Review View Q Tellme  $Q<sub>1</sub>$  Sha ڒ **D** Address Block Fig Start Manage  $\begin{array}{|c|c|c|c|c|}\hline \multicolumn{3}{|c|}{\mathbb{R}}^{\mathbb{R}} & \multicolumn{3}{|c|}{\mathbb{R}}\end{array} \begin{array}{|c|c|c|c|}\hline \multicolumn{3}{|c|}{\mathbb{R}} & \multicolumn{3}{|c|}{\mathbb{R}} & \multicolumn{3}{|c|}{\mathbb{R}} \end{array}$  $\rightarrow$  M Select Recipients، وتعني العبارةُ تحديدَ َ $\Box$  Envelopes  $\mathbb{P}$ Est Select Recipients + Highlight Greeting Line 器 D Find Recipient **E** Labels Executive plents of Highlight Electronic Preview Preview Preview Preview Preview Preview Preview Preview Preview Preview Preview Preview Preview Preview Preview Preview Preview Preview Preview Preview Preview Preview Previ Finish & Create Start Mail Merge Write & Insert Fields Preview Results Finish مصدر البياناتِ. حضور محاضرة ر الاستادا المترم بمدرسة تحية طيبة وبعد، يسر قسم العلوم بالدرسة دعوت<mark>كم لنضور فعاليات يوم الأرض حيث ستقام منا</mark>ضرة بعنوان حلبقات الأرض\* **4** ُ ٤- أختارُ من القائمةِ المُنسدِلةِ التي تظهرُأمامي  $46.0$ Format  $Q<sub>3</sub>$ Mailing:  $Q$  Tell Electric Maintegs Recieve View Pormat Vietname Vietname Vietname Vietname Vietname Vietname Vietname Vietname<br>
and Christ Recieve Precise of the Christ Recipient Recipient Precise of the Christ Recipient Recipient Recipie Start Mail Merge .<br>` **Est Select Recipients +** الأمرَ Use Existing List، أي استعمالَ Labels Type a New List...<br>
Use an Existing List.. Create Distance Design Dist... a Interfficide<br>1990 - 1991 - 1991 El Choose from Outlook Contacts...<br>مصنوع و معاصره & Insert Fields<br>1.11 - 1.10 - 1.19 - 1.9 - 1.9 - 1.7 - 1.6 - 1.5 - 1.5 - 1.4 - 1.3 - 1.2 - 1.1 - 1.2  $\frac{2}{3}$ ∫<br>≃ ֡֡֟<br>֧֦֧֦֧ قائمةِ بياناتٍ قد جهّزتُها م*س*بقًا. الاستاذ/ قصم الحلوم بالمرسة دعوتكم <mark>لتضور فعاليات</mark> يوم الأرض حيث <mark>ستقام م</mark>حاضرة بحنوان «طبقات الأره للدكتور /محمد أحمد. وذلك يوم / الساعة بقاعة الجاضرات بالمرسة. ولكم منا جزيل الشكر.  $\begin{array}{c|ccccccccc} \mathbb{B} & \mathbb{B} & \mathbb{B}$ 

 $+ 1005$ 

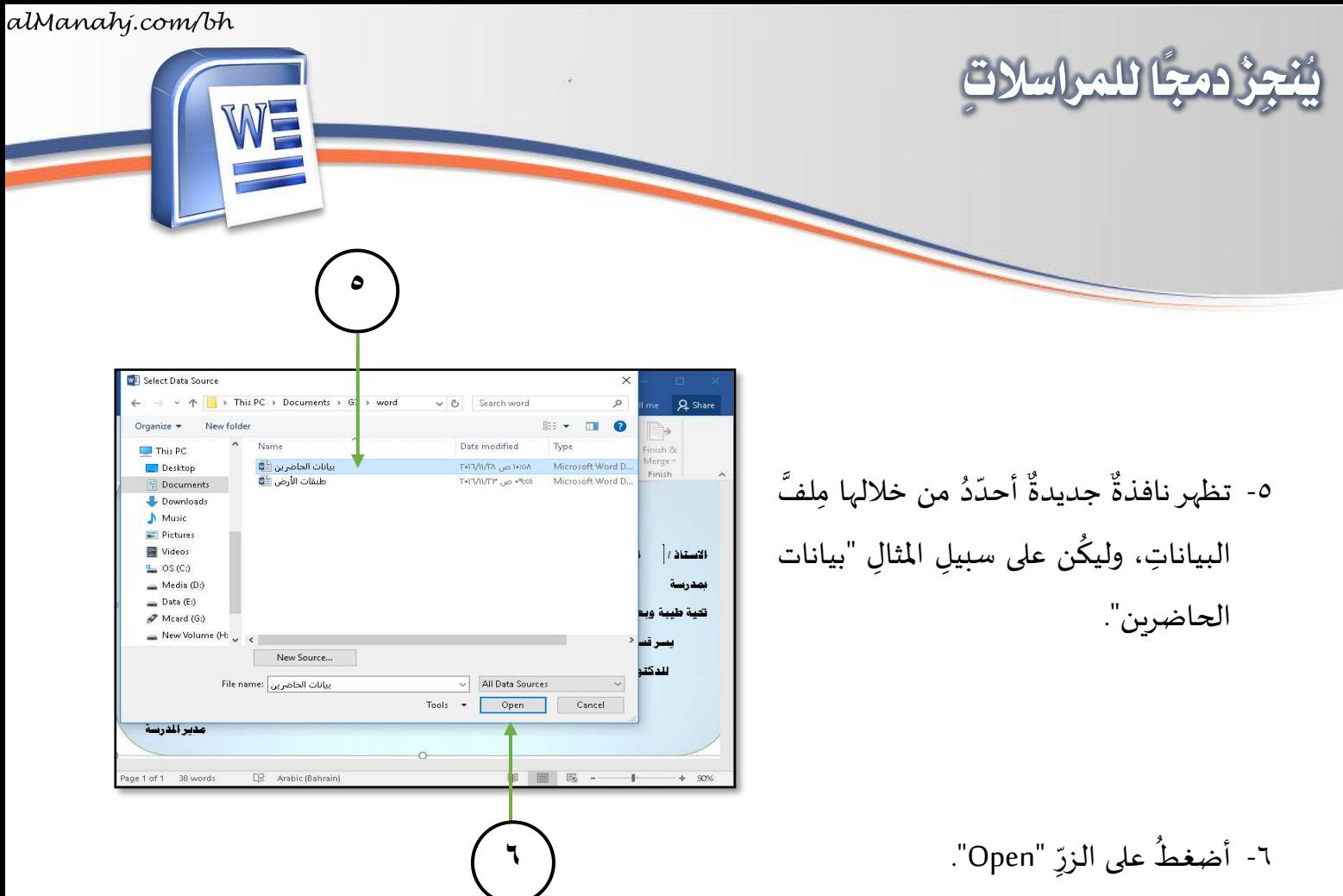

٧- أضعُ مؤشّرَ الكتابةِ في المكانِ الم*خصَّصِ* ٍ<br>پ ֧֦֧֚֡֬֝<u>֓</u> لإدراجِ الحقلِ الأولِ داخلَ الم*س*تنَدِ.  $\vdots$ ļ َر<br>ا

٦- أضغطُ على الزرِّ "Open".

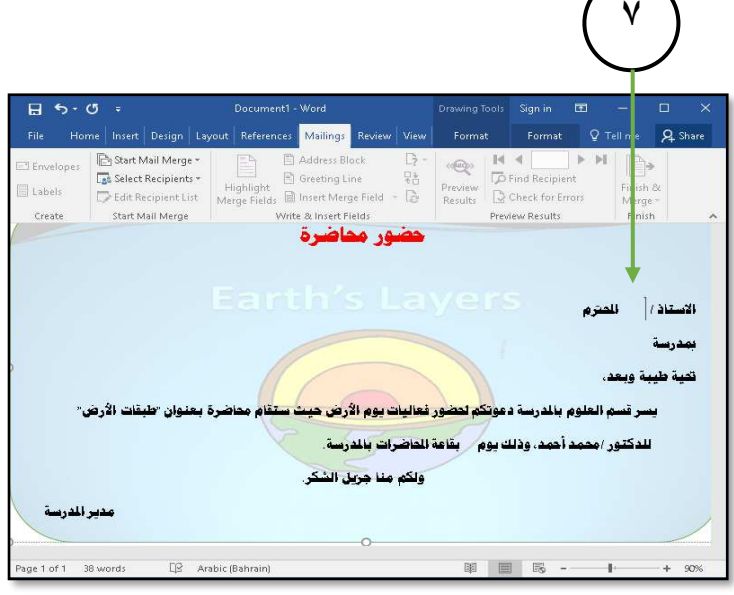

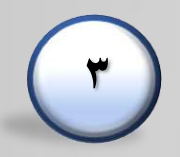

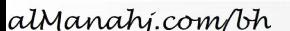

 $5 - 0$ 

**4**

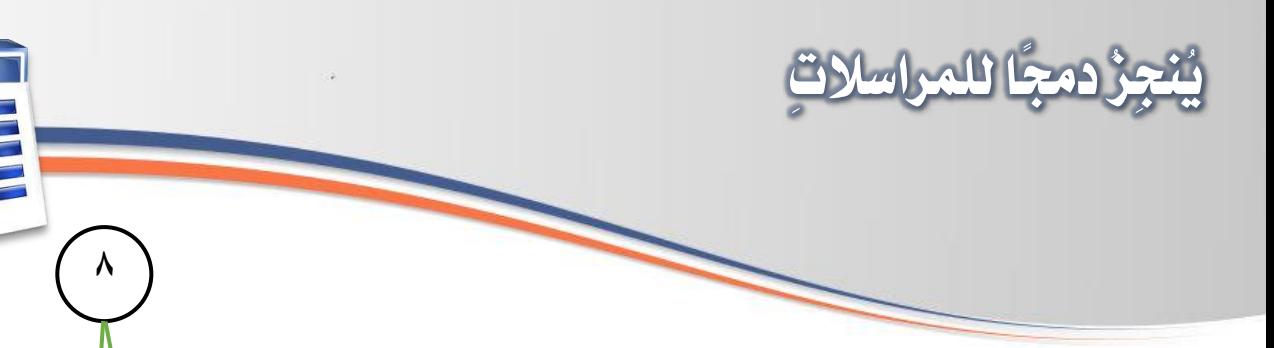

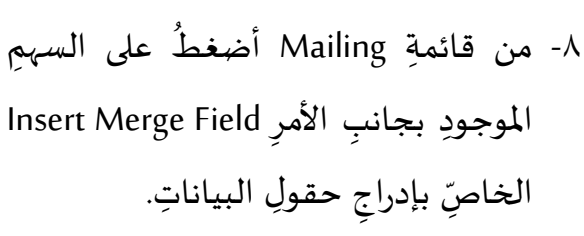

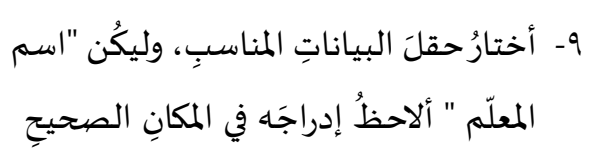

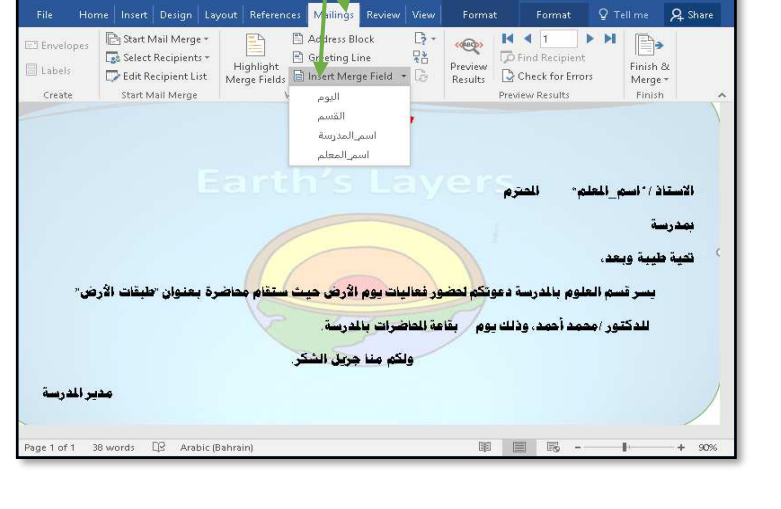

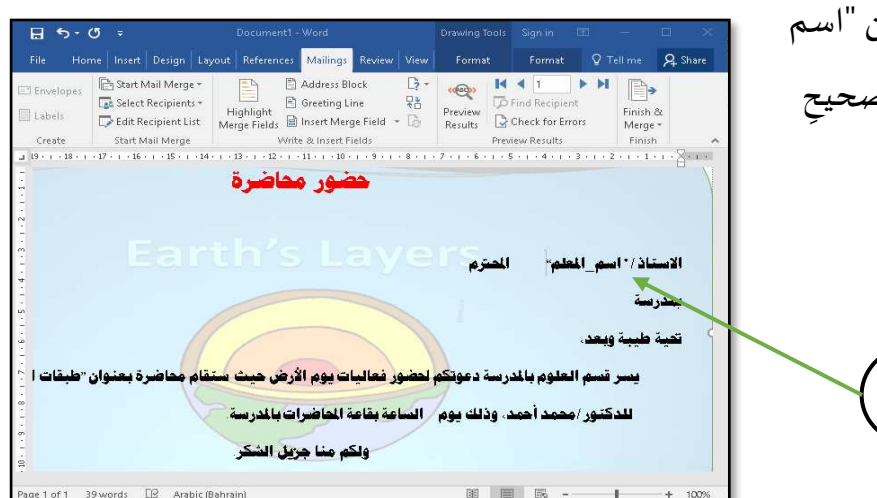

Drawing Tools Sign in Ed.  $\Box$  5-0 = Home | Insert | Design | Layout | References | Mailings | Review | View | Format | Format | Q Tell me | Q Share المتزم الاستاذ/\* اسم\_المطم" **10** بمدرسة " اسم المدرسة" ن*عيظ ط*يبة وبعد. يسر قسم التنوم بالدرسة دعوتكم <mark>لتضور فعاليات</mark> يوم الأرض هيث سنقام مناضرة بعنوان «طبقات الأ للدكتور /محمد أحمد، وذلك يوم \* اليوم" الساعة <mark>| بقاعة الحاضرات بالدرسة.</mark> ولكم مناجريل الشكر. **11**

. ١- أُكمِلُ ادراجَ بقيةِ الحقولِ المطلوبةِ (اسم ہ<br>أ المدرسة – اليوم). ١١- أضعُ المؤشّرَ بعدَ كلمةِ (الساعة). بر<br>في ً<br>ا

**9**

هذا المؤلف مُعَدٌّ من إدارة المناهج — وزارة التربية والتعليم — مملكة البحرين َ ُ

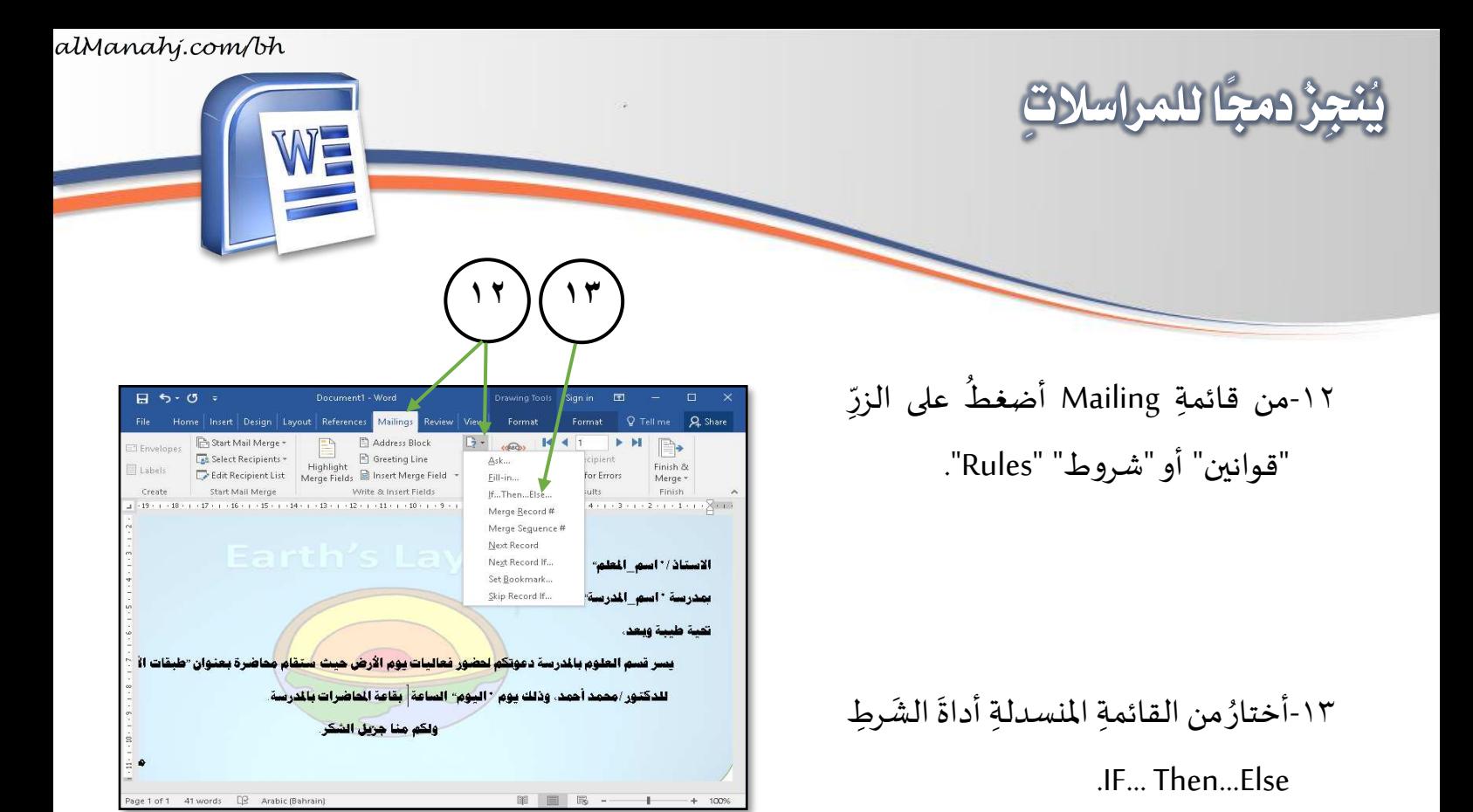

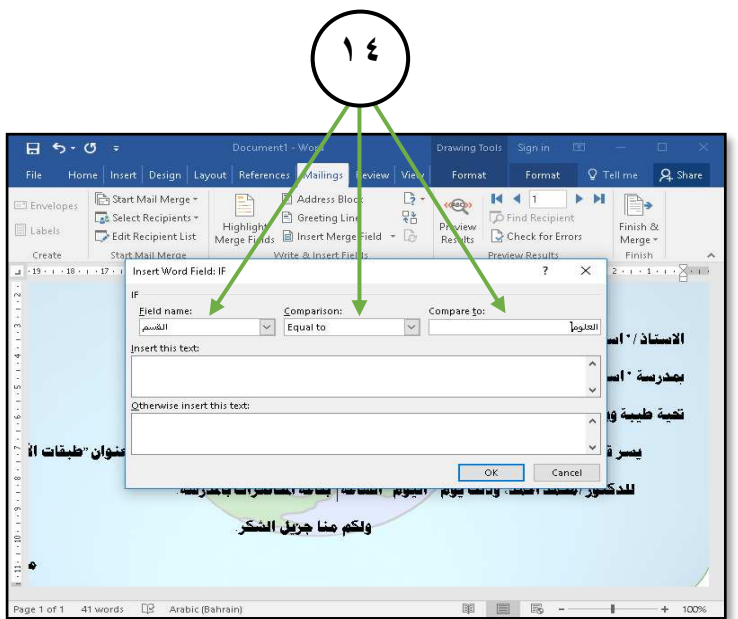

١٤-تظهرُ نافذةٌ جديدةٌ أختارُ من خلالِها ∫<br>ُ  $\frac{1}{1}$ َالمربّع المن*سد*لَ باسمِ الحقلِ ، Fieldname ن "القسم"، فعاملَ وليك ر<br>م الشرطِ أو المقارنةِ Comparison، ر<br>م ֧֦֧֦֧֦֧֦֧֦֧֦֧֝֝֝֜֜*֓* وليكُن "يساوي" Equal to ثمّ قيمةَ ֦֧<sup>֓</sup> ر compare to املعيار وليكن "العلوم". ر<br>م

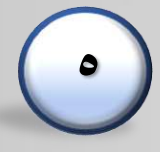

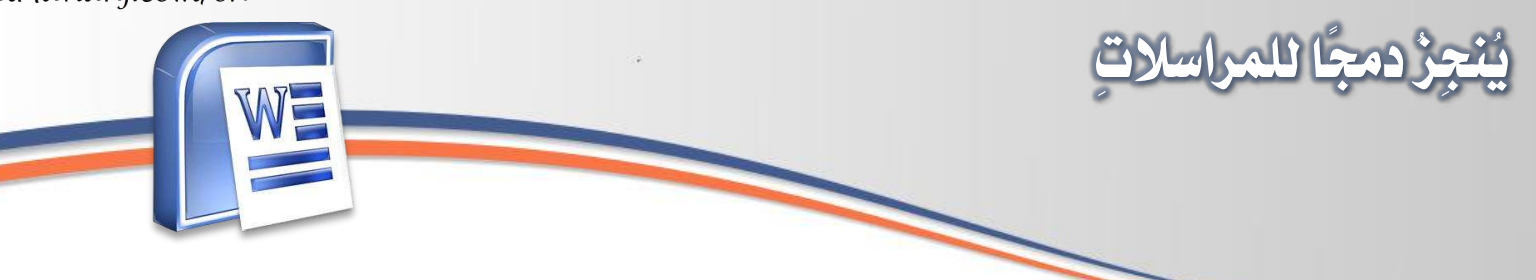

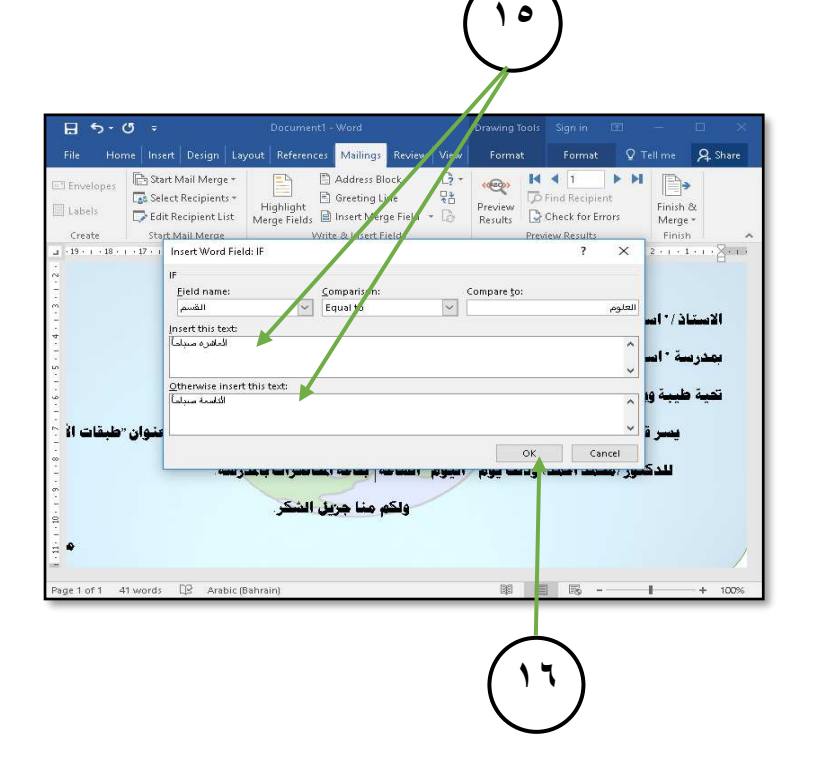

10-أمّا بالنسبةِ إلى نتيجةِ الشرطِ، ففي حالةِ تحقُّقِه أُدخِلُ النصَّ  $\frac{2}{3}$ ر<br>م "العاشرة صباحًا" في المكانِ الم*خصَّصِ* ้<br>ว له Insert this text، أمّا في حالةٍ عدَمِ َبيو تحقُّقِ الشرطِ فإنّني أدخِلُ النصَّ ֦֧֦֧֦֧֦֧֦֧֦֧֦֧֦֧֦֧<br>֧֦֧֦֧֧֦֧֝֝֝֝֝֝ ً"التاسعة صباحًا" ضمنَ المكانِ ्<br>। ڔؙ المخصَّص له Otherwise insert this .text

١٦-أضغطُ زرَّ OK لتثبيتِ ما تمَّ اختيارُه. ر<br>1 ۔<br>ح

١٧-أنسِّقُ الحقلَ المُدرَجَ بحيثُ يتناسبُ مع  $\tilde{\cdot}$ ر<br>1 تنسيقِ الحقولِ الأخرى. ë

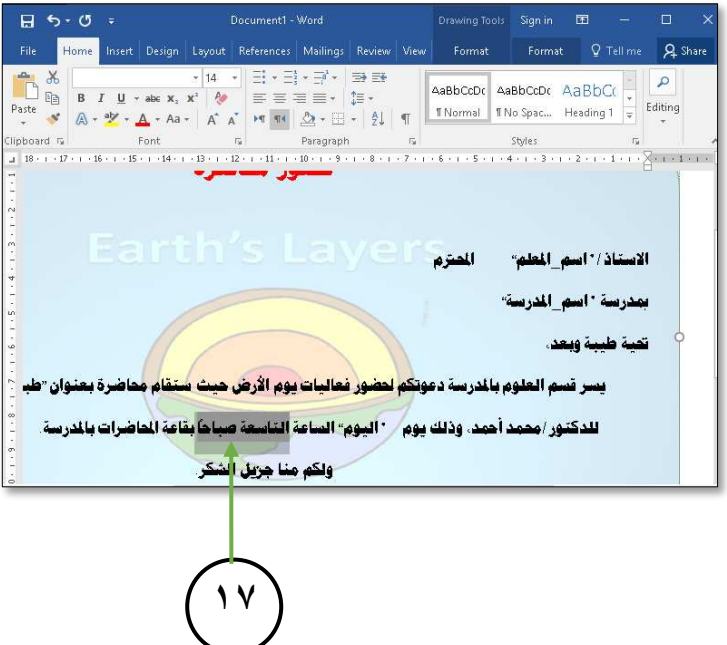

**6**

هذا المؤلف مُعَدٌّ من إدارة المناهج — وزارة التربية والتعليم — مملكة البحرين َ ُ

١٨-أعايِنُ نتائجَ الدمجِ من خلالِ الضغطِ و<br>م  $\frac{1}{2}$ اد<br>ا ં<br>ત ţ ڒ ֦֧<sup>֦</sup> على الزرِّ Preview Results والتنقلِ بين الرسائل من خلل شريط التمرير ļ بين سجلّاتٍ البياناتِ. ֦֧֦֡֕

**يُنجِزُ دجمًا للمراسالتِ**

- -19 َ أالحظ التغيير الحاصل على موعد ر<br>1 ڔ ًالحضورِ العاشرة صباحًا، أو التاسعة صباحًا بحسَبِ القسمِ. ً<br>ئ  $\overline{\cdot}$
- ٢٠-من القائمةِ أضغطُ Mailing على الزرِّ  $\mathbf{r}$ ڒ ֧֦֧֦֧֡֡֓֝<br>֧֓֝֝֝֟ .Finish & Merge
- ∫<br>ُ .<br><mark>٢١-أختارُ من القائمةِ المنسدلةِ التي تظ</mark>هرُ ً<br>أ Edit Individual Documents األمر أمامي وهو ما يُمكّنُني من دم<del>عٍ</del> بياناتِ الحقولِ ر<br>د ֦֧<sup>֦</sup> į لكلّ رسالةٍ.

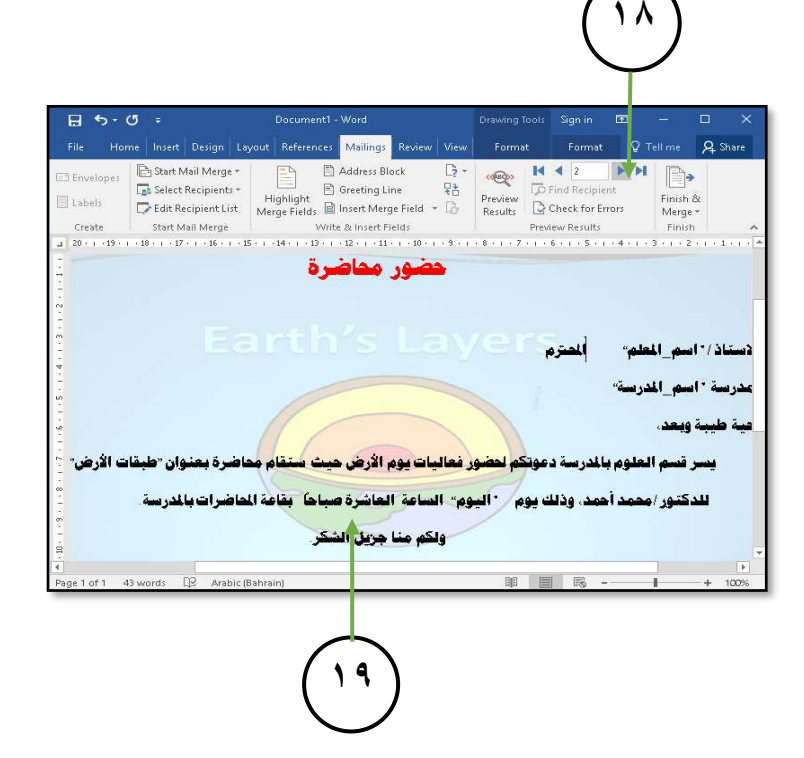

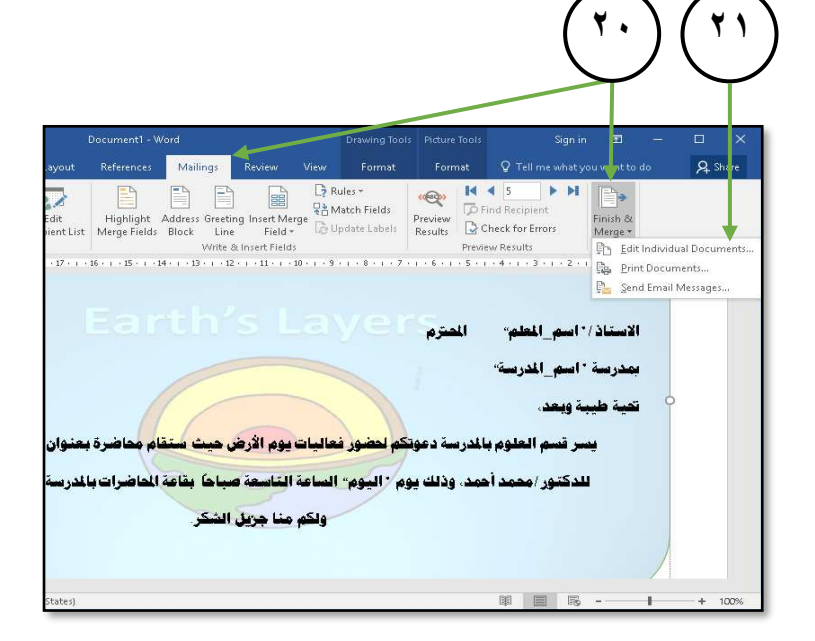

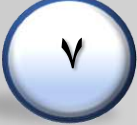

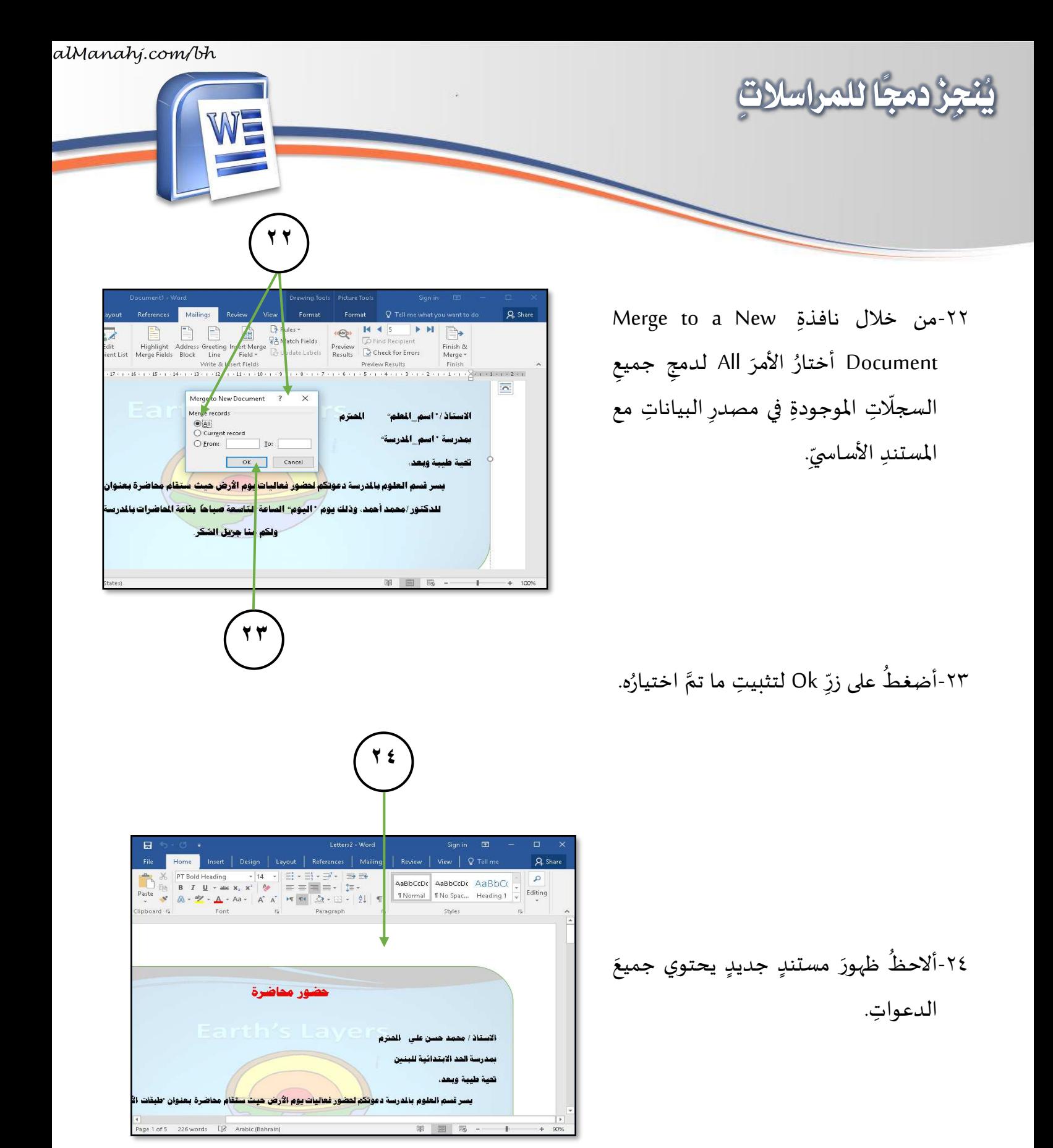

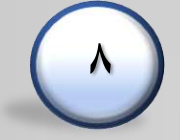

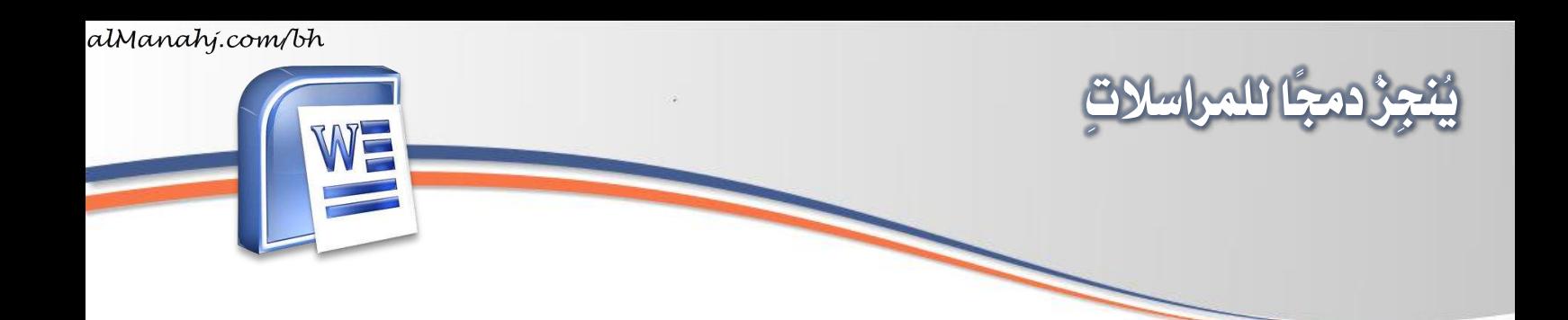

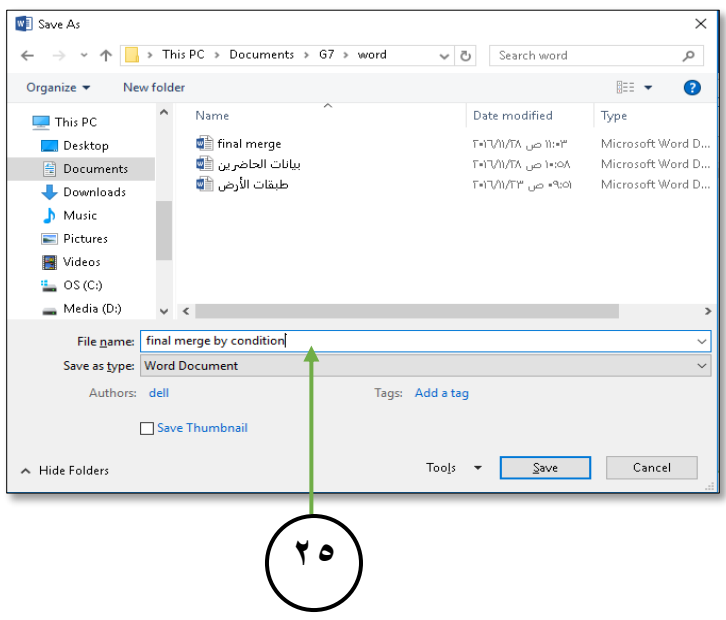

 $\overline{A}$  Sha Font  $\frac{1}{12}$  Paragraph  $\frac{1}{12}$  Styles  $\frac{1}{12}$ بهدرسة سار الابتدائية للينين ر قسم العلوم بالدرسة دعوتك<mark>م لتضور فعاليات يوم الأرض حيث س</mark>ا للدكتور /محمد أحمد. وذلك يوم / الخميس · الساعة · العاشرة صباحاً · بقاعة الماضرات بـ .<br>ولكم منا جزيل الشكر of 5 236 words [B Arabic (Bahra

م م م م الله عنه أن الملف ع final merge by و<br>1  $\ddot{\phantom{0}}$ .ٌّ condition

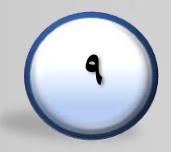